# **ESD** 防静电门禁管理系统

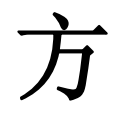

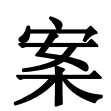

# 说

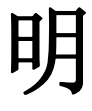

书

# 目录

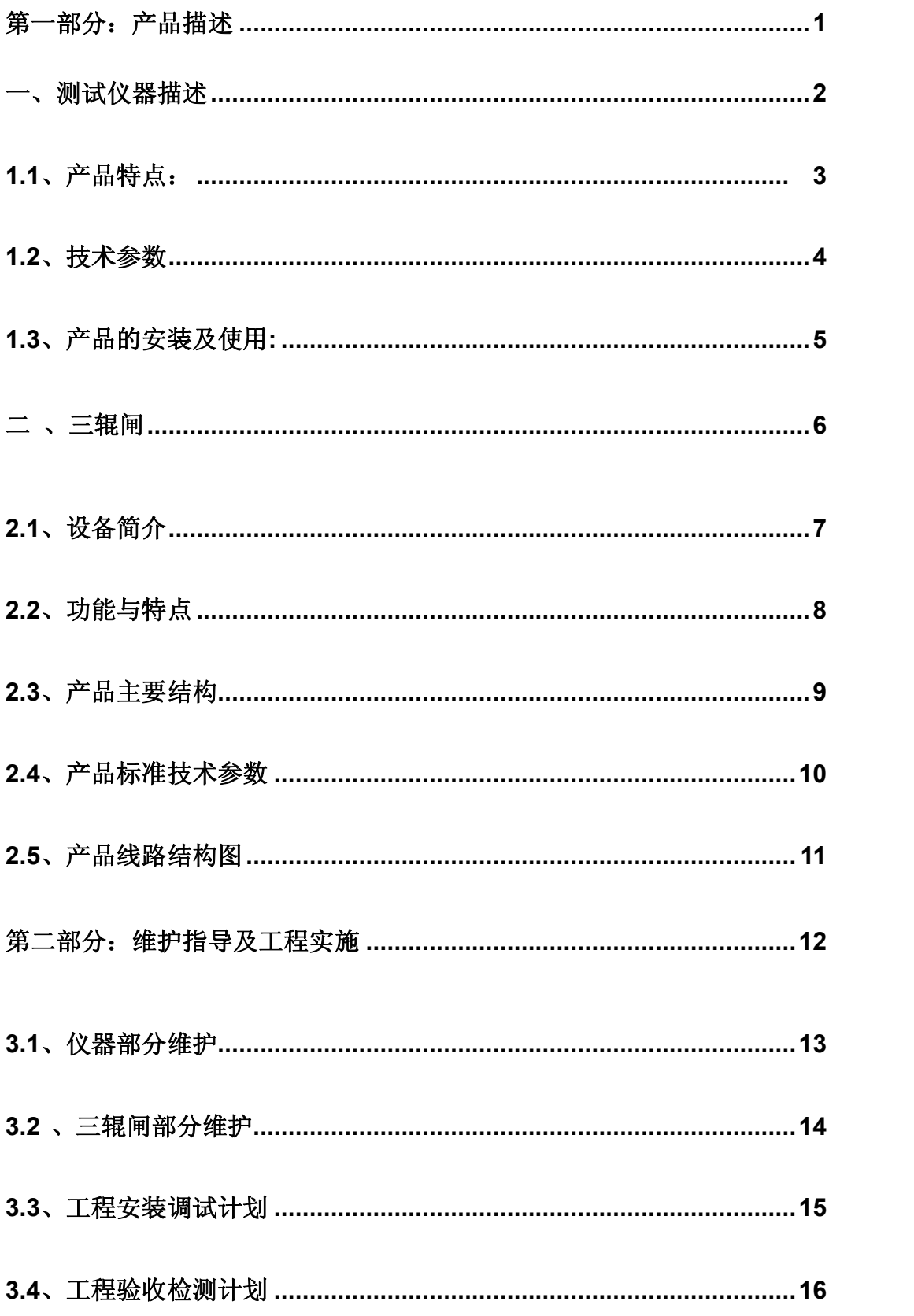

#### AEGIR 20686 人体 ESD 静电测试仪器

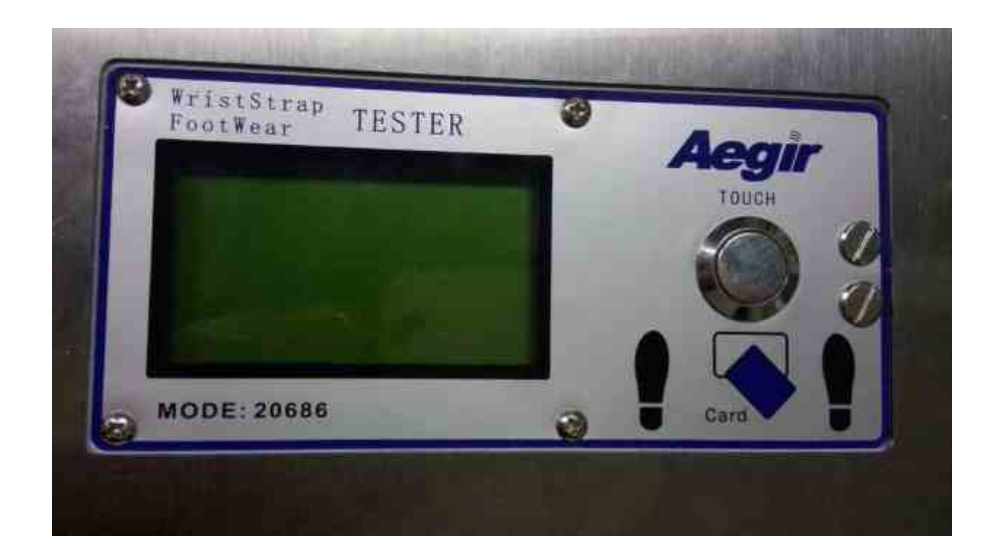

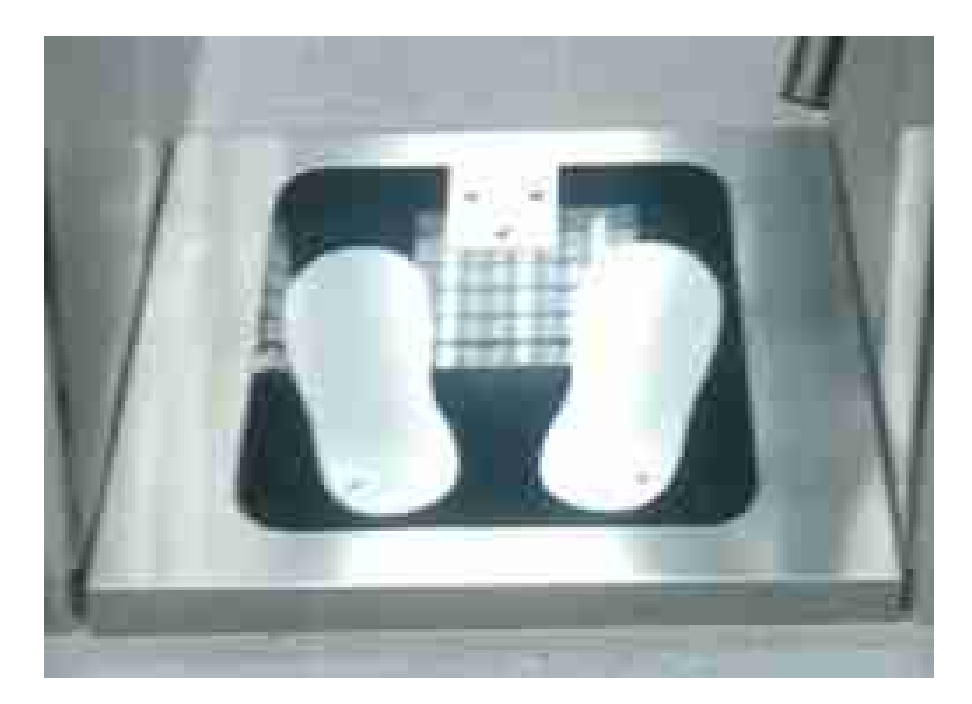

- 一.仪器特点:
- 1. 本产品特点突出可快速测试 ESD 装备,三个独立装置(左鞋、右鞋、手腕带)一次完成 ESD 检测。
- 2. LCD 液晶显示,电阻数字显示范围(工鞋 0.75MΩ-99.99MΩ;手腕 0.75MΩ- 9.999MΩ)、低于 0.75MΩ值显示 LO、工鞋高于 100MΩ显示 HI;手腕高于 9.999M Ω值显示 HI。有报警功能,量程自动转换。
- 3. 如果三个测试通道在测试范围内,立即有开门信号输出控制三辊闸、风淋室或其 它电锁门等。
- 4. 有员工与客户模式,员工模式有 EM 刷卡显示姓名、卡号、日期时间和四种如下 ESD 模式:
	- A:刷卡测试手腕带和工鞋合格后方可开门;
	- B:刷卡测试工鞋合格后方可开门;
	- C:刷卡测试手腕带合格后方可开门;
	- D:刷卡按钮直接开门。

客户模式无需刷卡,只进行手腕带和工鞋测试合格方后可开门。

- 5.自动储存记录和 ESD 测试数据(客户模式除外),记录信息可达 10000 条。
- 6. 初始由电脑配套的软件导入人事档案,下载注册姓名、卡号,ESD 模式信息到测试 仪内;(注册信息也达 10000 条)。又由配套软件提取刷卡时间、卡号和 ESD 测试数 据记录,同时清除 ESD 测试仪的记录。SQL Server 的后台数据库管理, 由配套软 件进行智能排序与查询,并导出或生成信息到 Excel 进行排版打印日报表和月报 表。
- 7. 本测试仪具有考勤、门禁功能、ESD 测试,是一款三合一的仪器。
- 8. 配套软件在电脑上可以控制 200 台三合一的 ESD 测试仪。可根据客户要求软件升 级。是一种高科技智能型防静电必备的设备。严格按照 ESD 安全性能设计,符合 ANSI ESD S20.20 段的"6.1.3.2" 防静电标准。
- 9. 本系列测试仪根据客户要求可以增加语音提示功能。
	- 10.由电脑配套软件校准 ESD 测试机的时间和日期,有在线监控分机状态功能。
	- 11.智能定时或实时读取在线仪器的 ESD 数据,可自动上传到电脑数据库里。
	- 12.仪器机号、软件标题、窗口颜色、背景图片都可以由客户自行更改。

# 13.本仪器采用 485 与电脑通讯,通讯距离可达 1200 米。也可以多台电脑局部网共享 数据库统一管理。

二.技术参数:

表 1

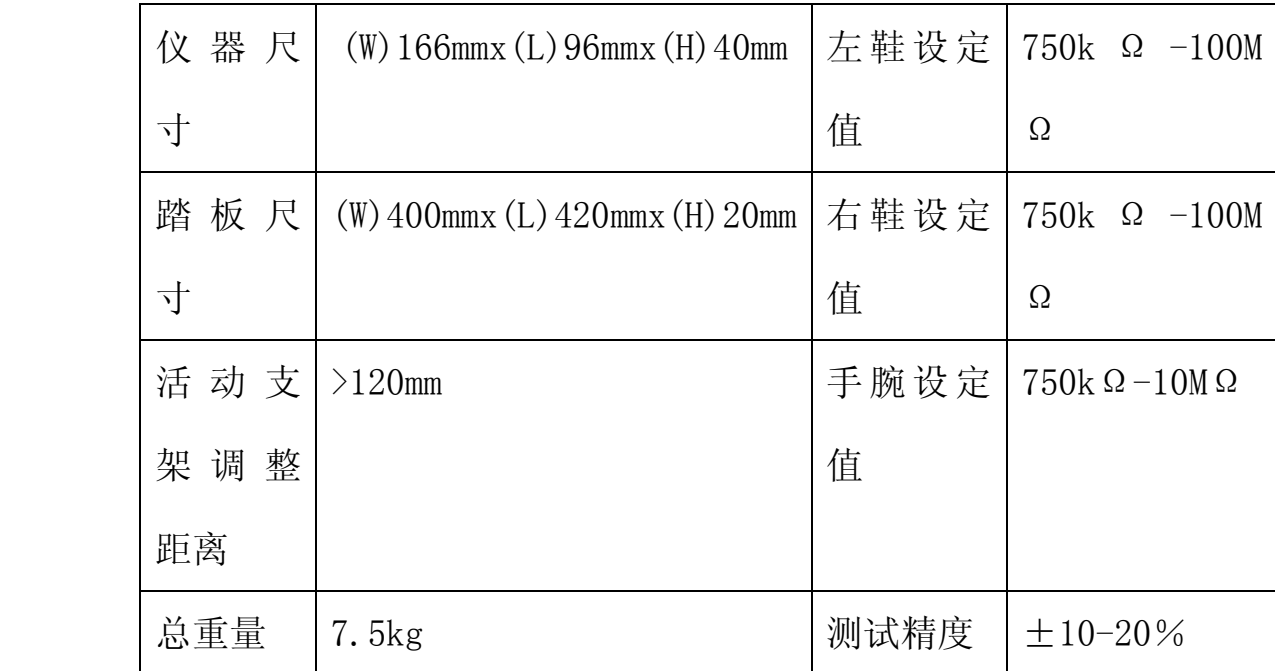

(此参数为国标)导电鞋为 100kΩ-35MΩ根据用户使用条件声明校正。

三.产品安装使用操作:

1. 使 用 前 选 择 电 脑 操 作 系 统 Windows xp 平 台 , 安 装 数 据 库 管 理 SQL Server2000 数据库软件,还原与本机提供的模板数据库文件,安装好数据库管理 SQL Server2000 软件后,再将随机提供的 ESD 系统软件复制到电脑上。登录条件:①确保 仪器的接线正确。②9D 串口插座是否正确,必须选择一台已经打开电源的在线仪器。 ③数据库配置要正确。④ESD 系统软件登录输入用户名和密码。(图 1)所示,用户名 和密码默认为 admin, 111111, 详细操作见配套的软件说明书及视频教程。

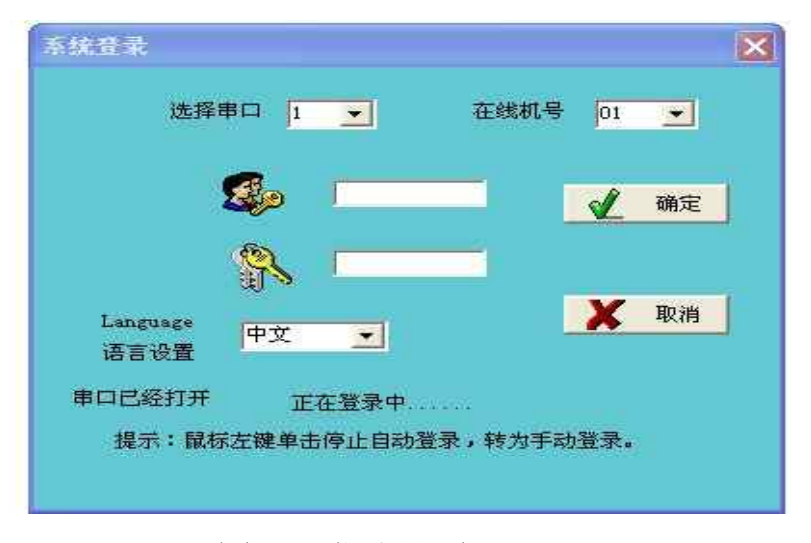

图 1:登录界面

2.按随机提供的的接线图文件,安装好支架和仪器,按(图 2)插好踏板连线和 485 通讯插线。接好 485 通讯系统电路。才能进入(图 4)的系统。

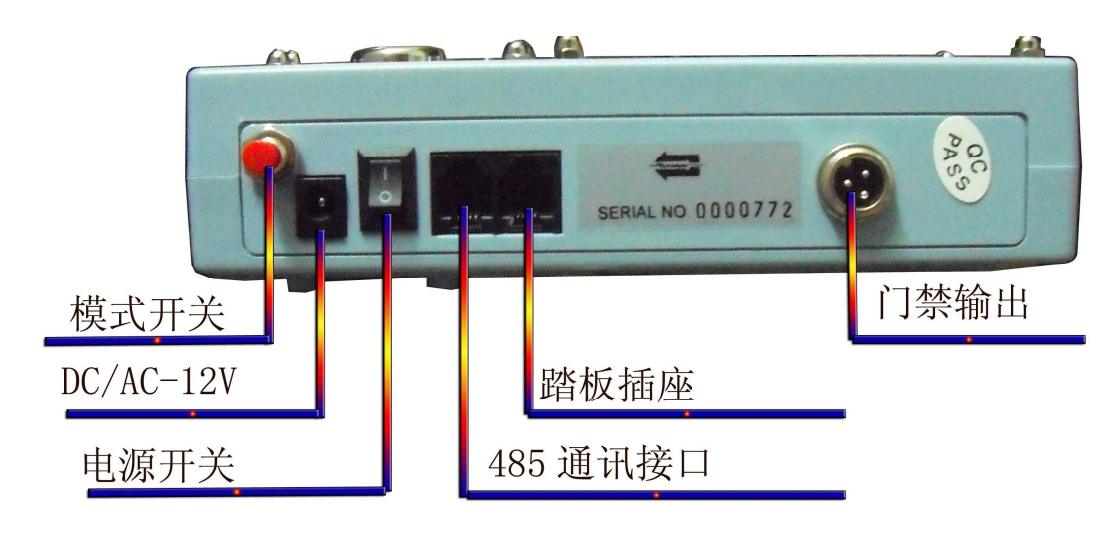

图 2:后板接口说明图

安装支架步骤:

- ⑴ 将踏板上的配线支架底部穿出顶部再插在仪器上。
- ⑵ 三套 M8x30mm 将支架与踏板固定。
- ⑶ 将配线插到仪器相对的插线插好。
- ⑷ 将仪器固定螺丝 M3x15mm 两套相对位置固定。
- ⑸ 将支架升降锁紧钮锁定支架高度。

请插入电源适配器,将开关置 ON 位,静态直流电流为 9V-12/80mA。

- ⑴ LCD 显示屏。
- ⑵ 刷卡指示灯(Card)。
- ⑶ 门禁指示灯(Pass)。
- ⑷ 通讯指示灯(Com)。
- ⑸ 手腕带 4 个接口。
- ⑹ 刷卡区。
- ⑺ 测试按钮。

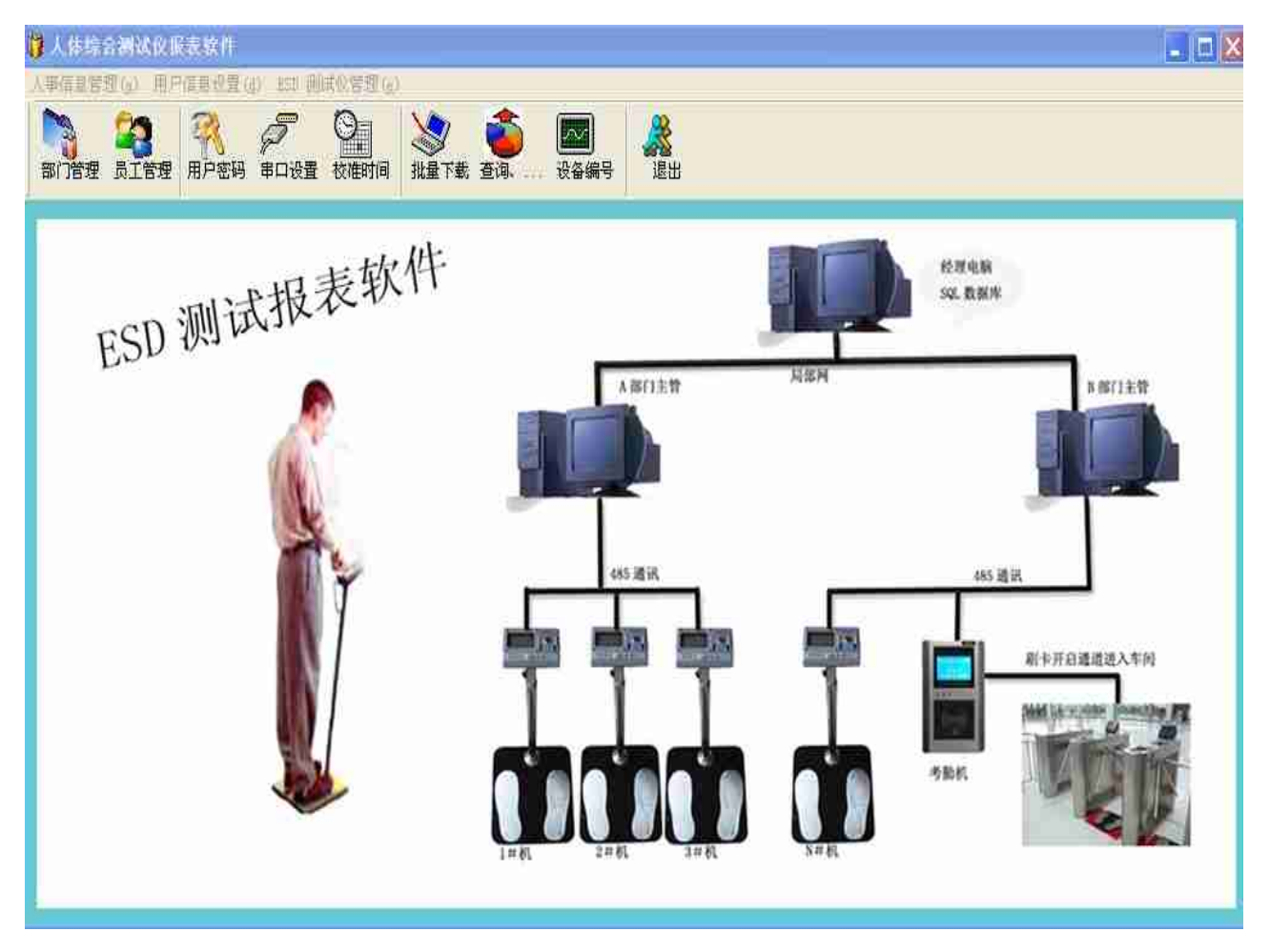

图 4:登录后界面

3.进入部门管理界面,如下图:

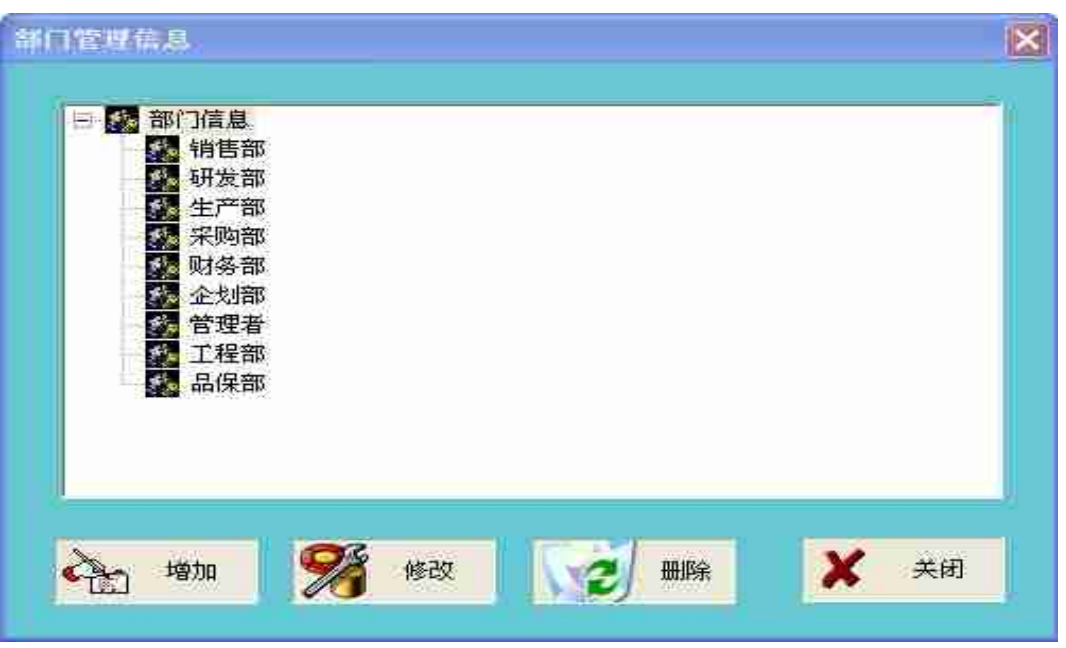

可任意增加部门或者修改部门,也可以将不需要的部门删除,注:删除部门时部 门里面必须是没有人员的。

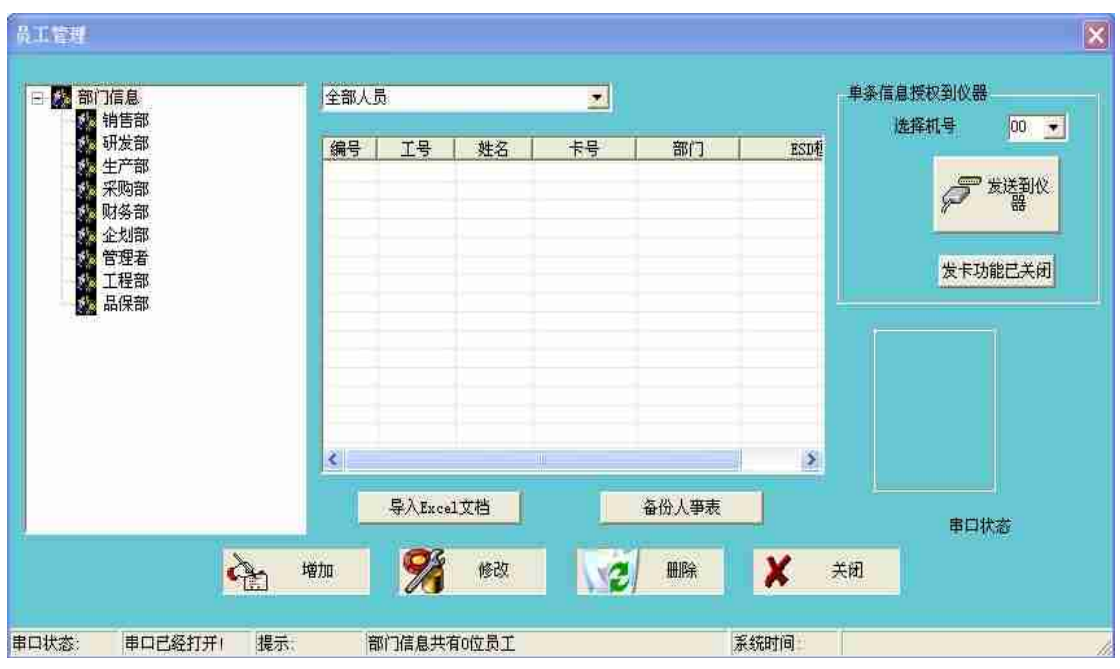

4.员工管理界面,如下图:

可任意在此栏里面的任何一个部门增加员工,可以将离职员工删除,或者修改员工信 息,也可将公司现在有的人事表直接导入,点击<mark>事入Excel文档 可以将所有名单一次</mark> 性导入。如果想要备份人事表可直接点击 部份基本 将系统人员名单导出备份。 5.用户密码界面,如下图:

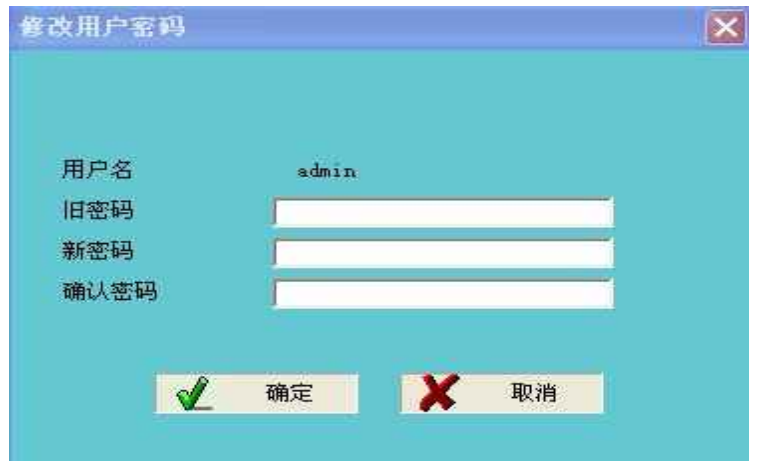

(可以在此栏中修改密码)

6.串口设置界面,如下图:

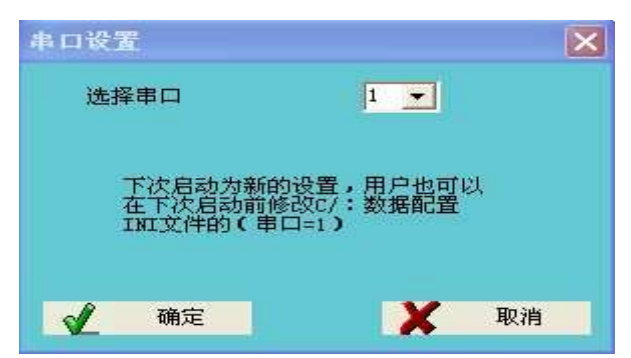

此功能是用来设置电脑串口使用的,如设置错误软件将无法与电脑连接。

7.校准时间界面,如下图:

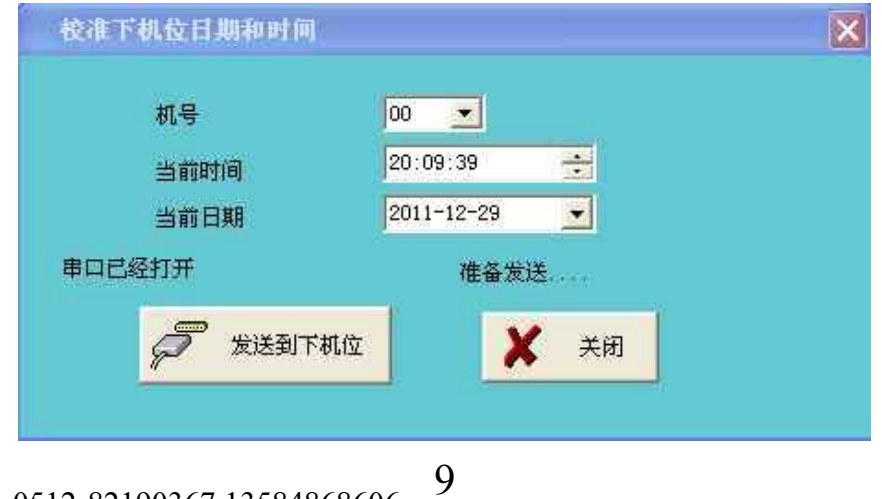

此功能是用来校验仪器时间的,一般仪器时间与电脑时间出现误差时选择好几号点击

发送到下机位 便完成时间调整。

8.批量下载界面,如下图

 $\mathcal{F}$ 

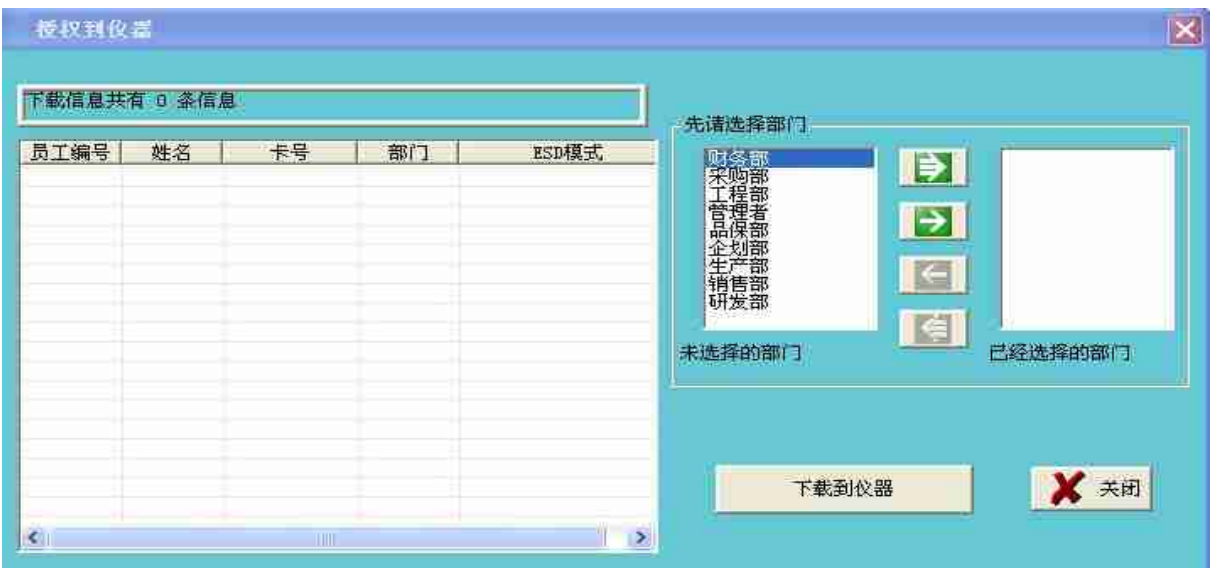

完人事表导入以后要将数据库名单授权到仪器时点击批量下载,出现上图,可点击

■ 再点击 下载到仪器 再选择机号如下图:

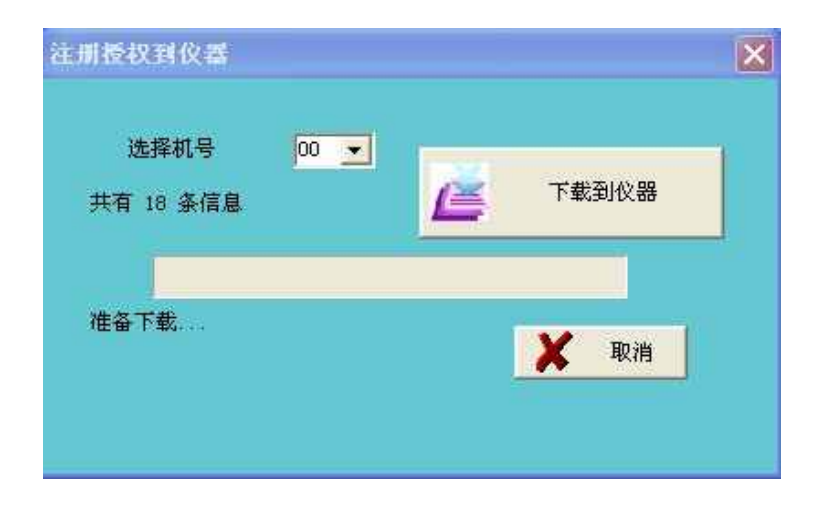

9.查询界面,如下图:

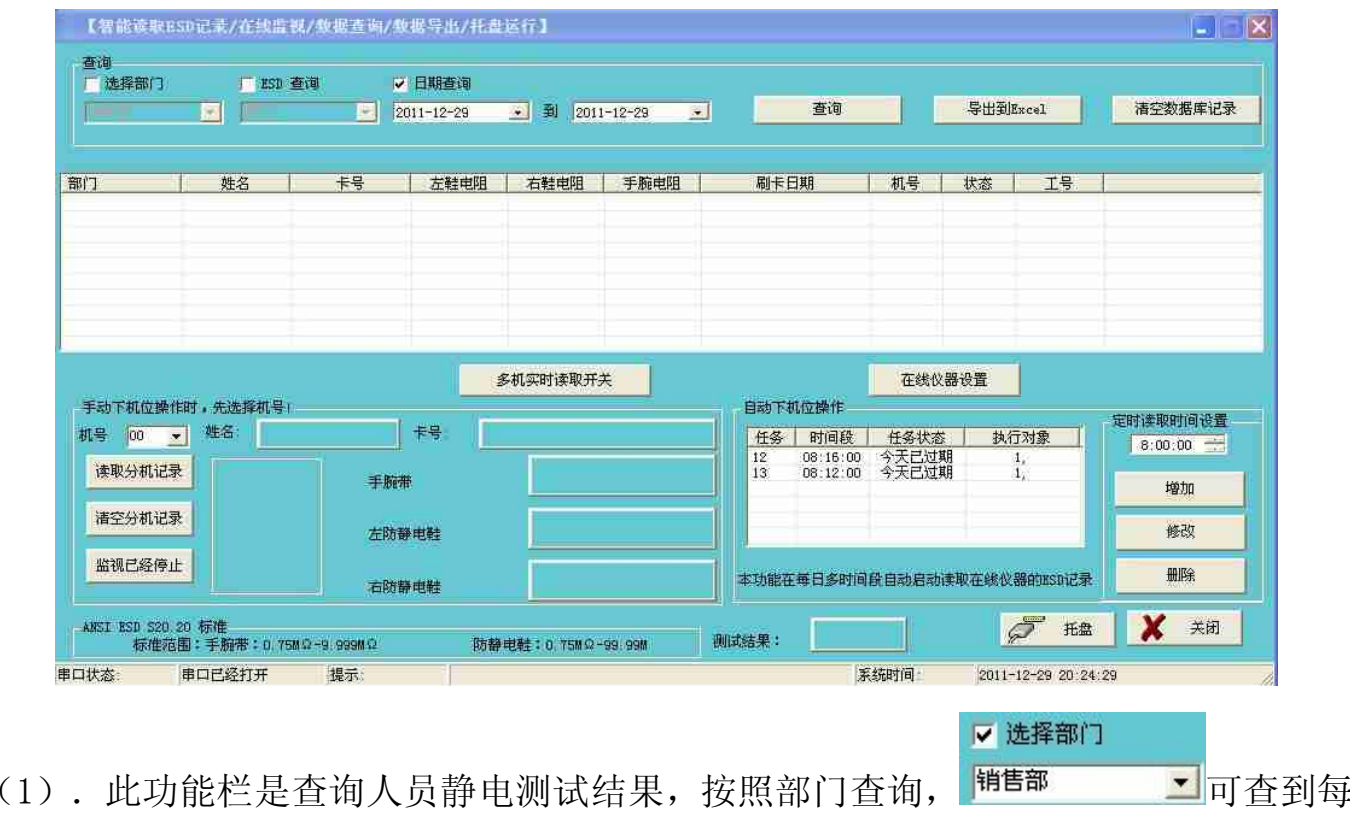

一个部门人员的 ESD 测试结果。

▽ ESD 查询

(2).按照 ESD 查询, 可选择通过,不通过,和未测试来查询不同的 记录。

☑ 日期查询 (3). 按照日期查询 2011-12-29 J· 可选择不同日期来查询 ESD 测试记录。

手动查询时可按以下条件查询,如图:

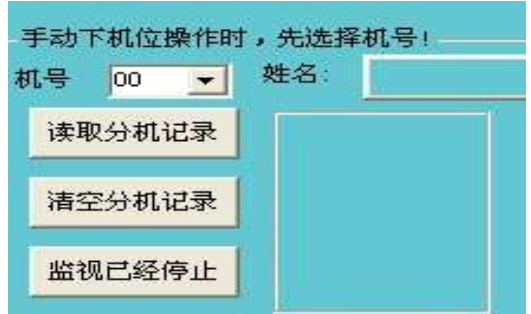

可选择机号,然后点击 <sup>该取分机记录</sup>。

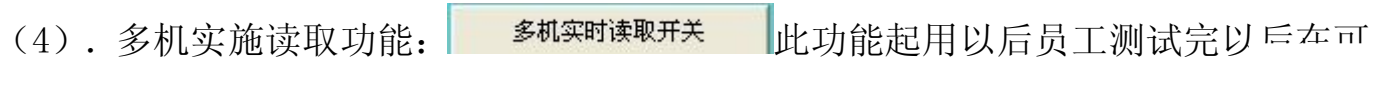

一秒钟内将测试结果读取到电脑数据库。

(5).自动读取功能:如下图:

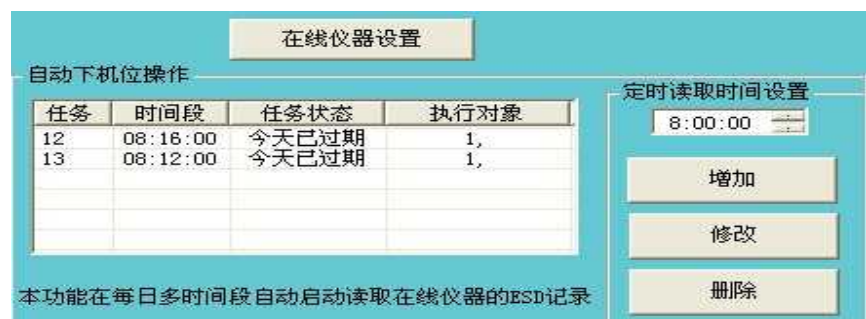

可先设置好在线仪器的机号,然后设置定时读取时间,点击增加便可,如果不需要此 时间读取可点击删除。

(6).导出 EXCEL 功能,如下图:

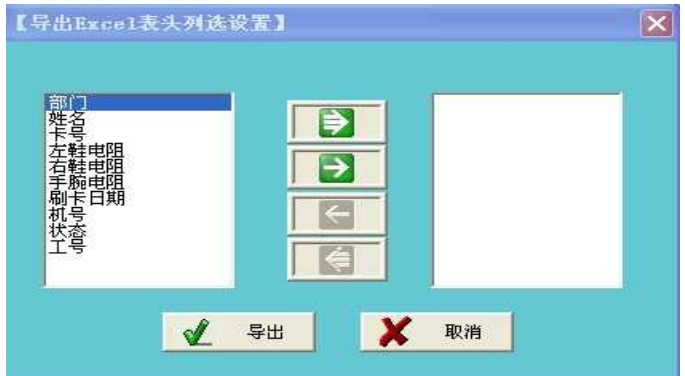

将数据库中的 ESD 测试数据以 EXCEL 的形式导出。

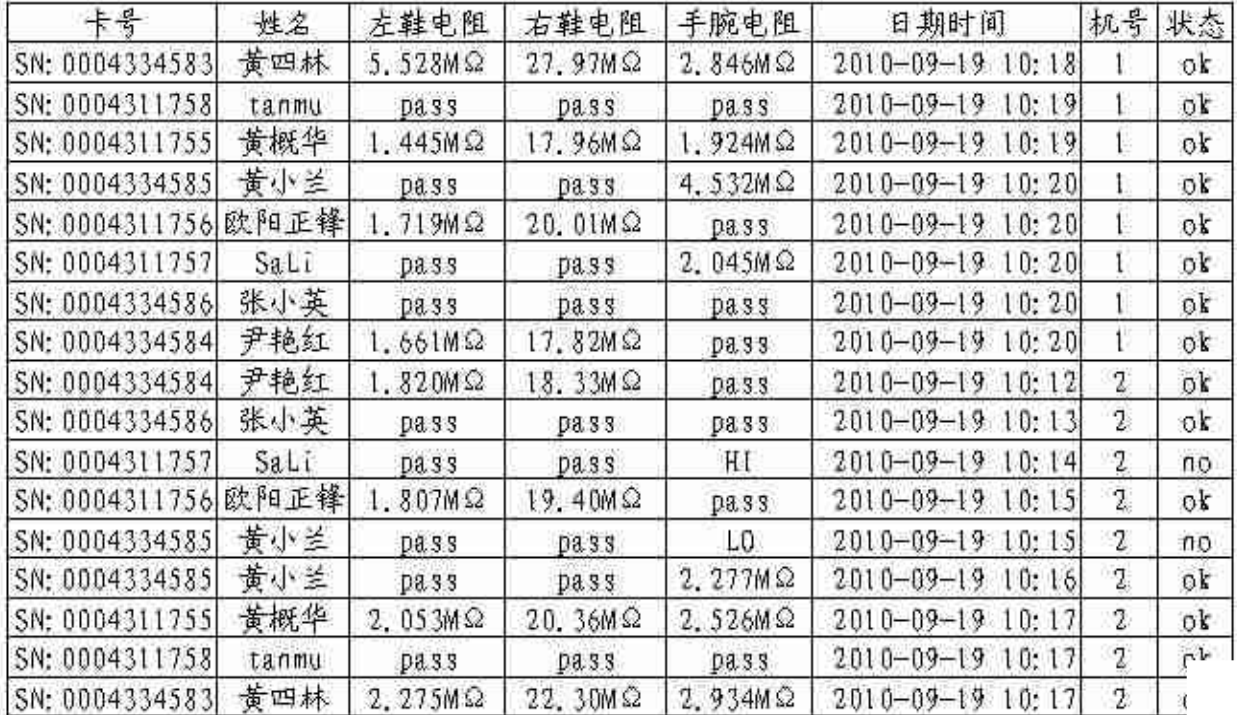

(7).清空数据库功能:

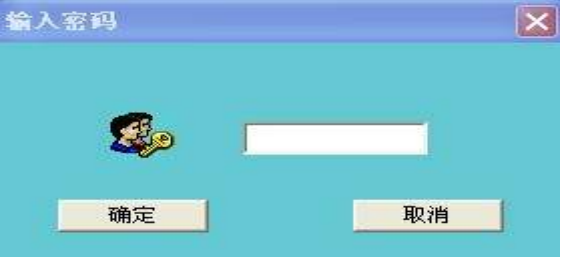

数据库清空是无法回复的,因此一般权限的人员无法清空。

(8).设备编号功能,如下图:(可任意设置机身号)

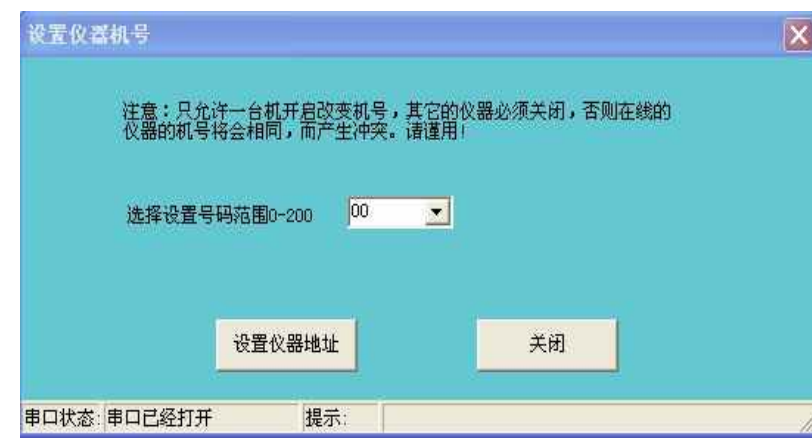

(9),开机闲时屏内容如图 11,此时等待有人持已注册的 EM 卡刷卡才能进行 ESD 测 试,未注册的 EM 卡的将显示非注册卡提示并报警声,

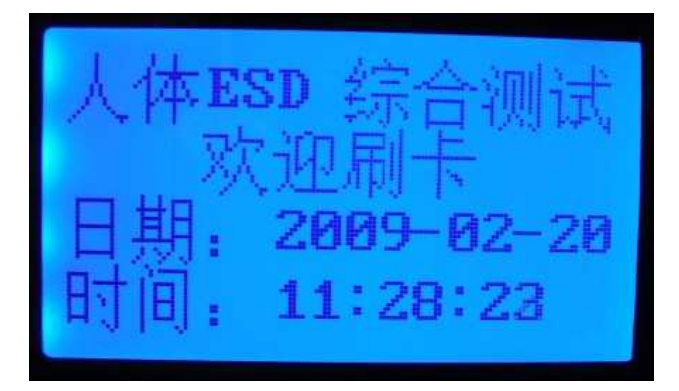

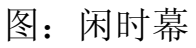

(10),合法刷卡后显示姓名、卡号、记录数,提示进行 ESD 测试。如图 12。

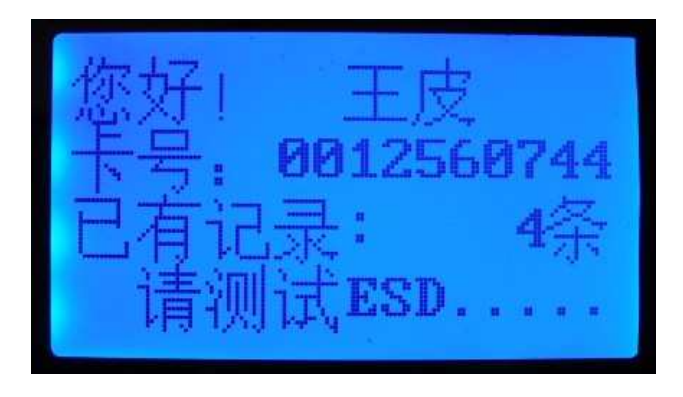

图:刷卡幕

只要双脚力道均匀地分别踏在相对的金属踏板上,戴好手腕带挟入或插入手腕接 线口上,手指轻轻按在金属测试按钮就一目了然地知道 ESD 装备是否合格, 电阻值是 多少。手指松开测试按钮后回到闲时幕继续重复等待刷卡,测试结果见图 16。

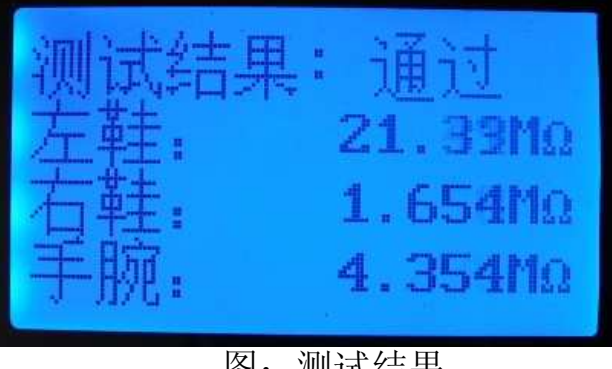

图:测试结果

四,注意事项:

请勿戴手套或用指甲按在金属测试按钮。测试时请勿手掌接触手腕接线柱或腕扣 上。踏板保持干燥清洁。严禁私自拆机维修!

# 三 辊 闸

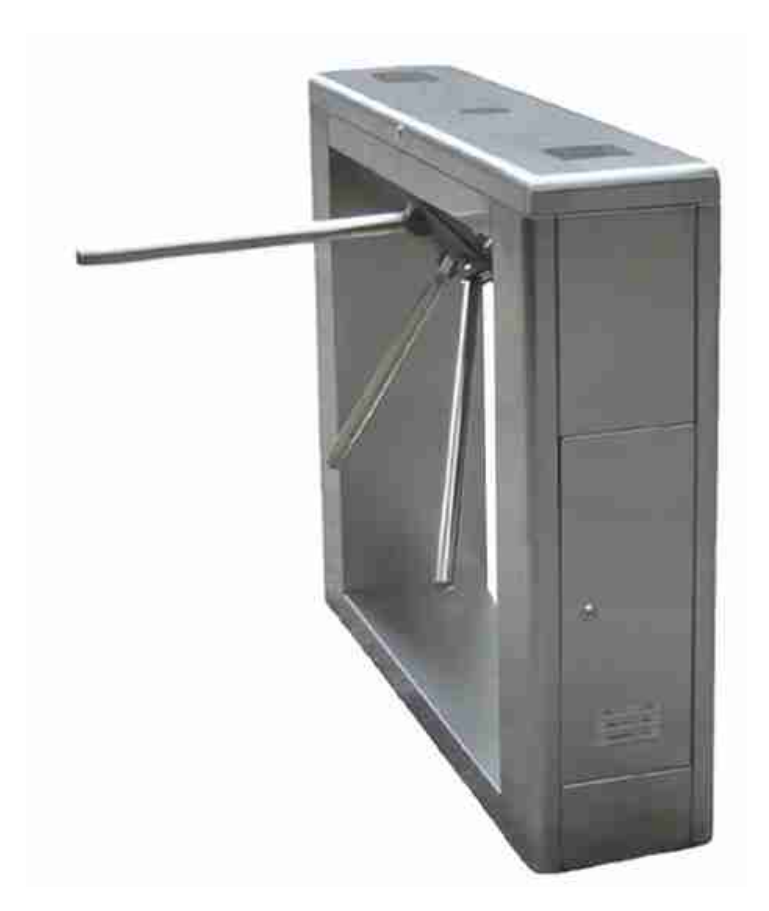

## 一、产品介绍

整个产品外形采用进口不锈钢板冲压成型, 造型美观大方,防锈、耐用,能抵抗外力破坏。长方形机箱与通 道闸杆构成的通道可为出 入人员提供有序文明的 通行方式,杜绝非法出入,并在紧急情况下快速控制落杆或收 杆。

- ◇ 结构:框架结构/不锈钢外壳
- ◇ 生产工艺:全电脑数控激光切割机生产
- ◇ 外形尺寸 (桥式): 宽 280×长 1200×高 980 (mm) 型号: RNCF838/738/638

◇ 外形尺寸(立式):宽 330×长 420×高 980(mm)

型号: RNCF238

- ◇ 重量:70(桥式)/45(立式)Kg
- ◇ 闸杆长:510(mm)
- ◇ 闸杆最大承受力:80Kg
- ◇ 闸杆工作驱动力:3Kg
- ◇ 闸杆传动方式:数字方式
- ◇ 闸杆转向:双向、单向(可选)
- ◇ 灯光提示:通行方向指示
- ◇ 工作机芯:24V 德国技术国产电磁阀
	- ◇ 控制板带有计数功能,LED 数字显示功能、语音提示功能(可选)
- ◇ 工作环境:室内、室外
- ◇ 温度:  $-10^{\circ}\text{C}$  ~ 50℃
- ◇ 应急措施: 掉电自动落杆
- ◇ 感应卡读卡口:配带标准安装支架,或度身定做
- ◇ 开闸时间:0.2 秒
- ◇ 通行速度:20-30 人/分钟
- $\Diamond$  输入接口: +12V 电平信号或脉宽>100ms 的 DC12V 脉冲信号, 驱动电流>10mA; 干接点信号
- ◇ 标准 RS485 接口, 可与后台管理中心直接相连, 实行远程控制。

### 二、安装说明

#### 土建安装及安装位置图:

首先在闸机底座中部预埋铺设 220V3X1.5mm<sup>2</sup> 单相电源线及 4X0.5mm<sup>2</sup>屏蔽控制线的两根线管。用四个膨胀螺 丝按下图闸机底座安装尺寸将闸机固定在安全岛上。引入接通 220V 电源,并将控制线接至控制室。

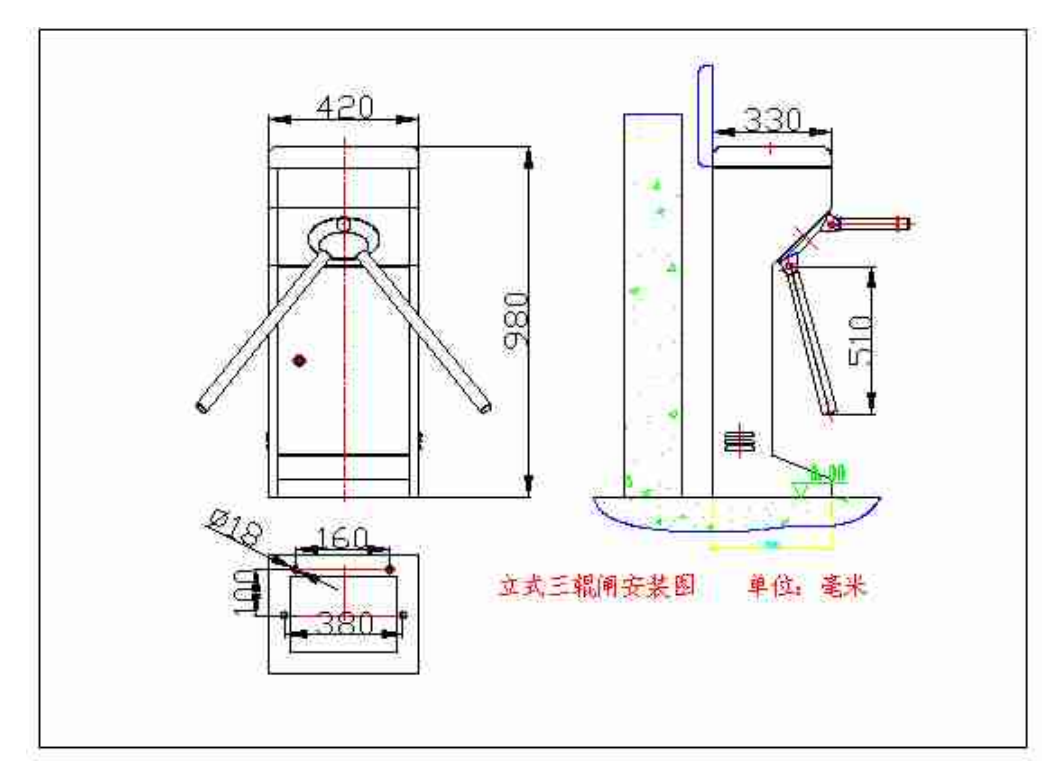

立式安装尺寸图

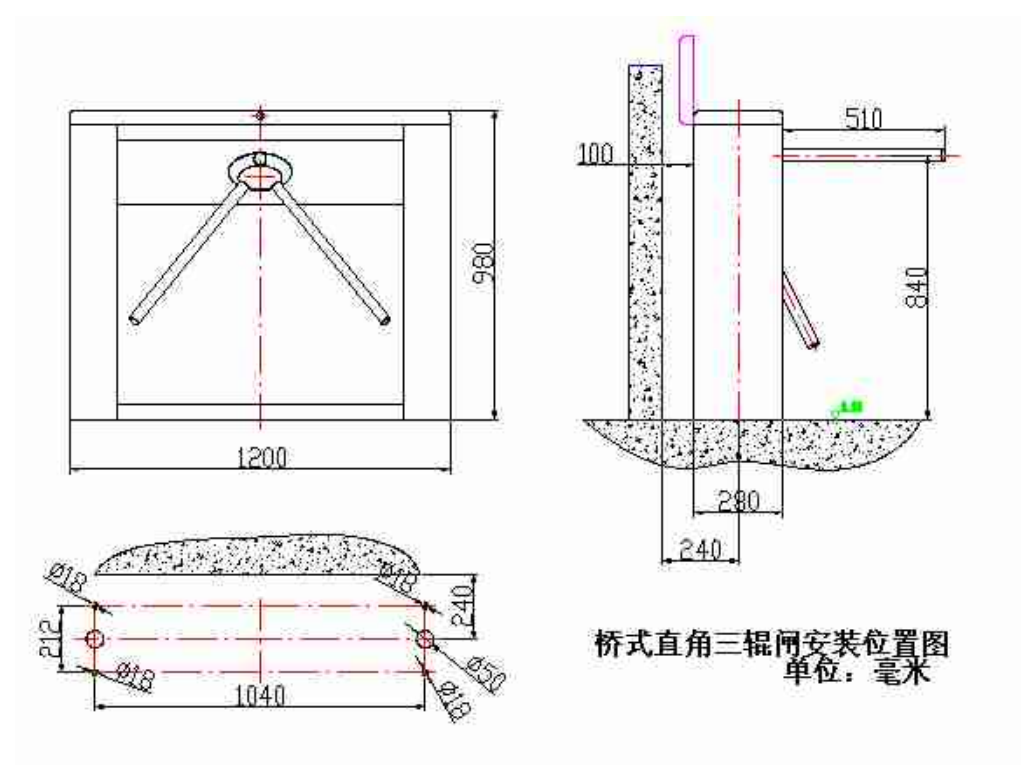

桥式直角安装尺寸图

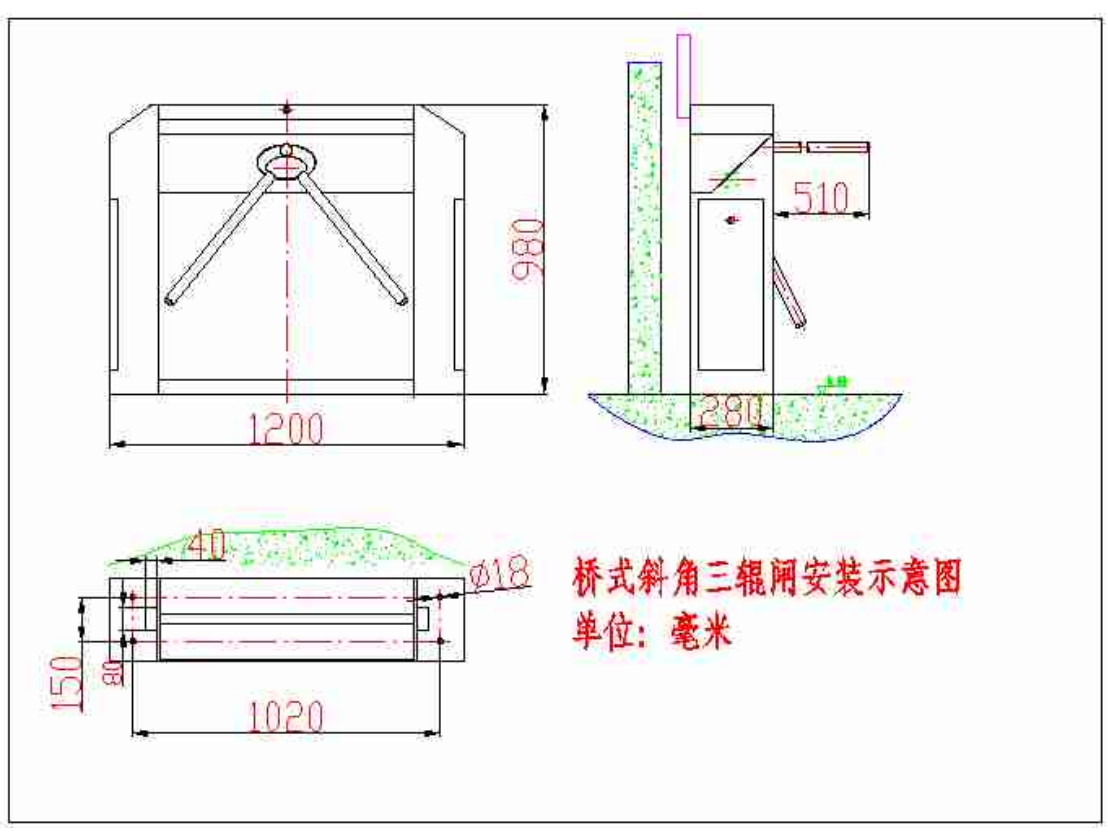

桥式斜角三辊闸安装尺寸图

三、机心结构及说明

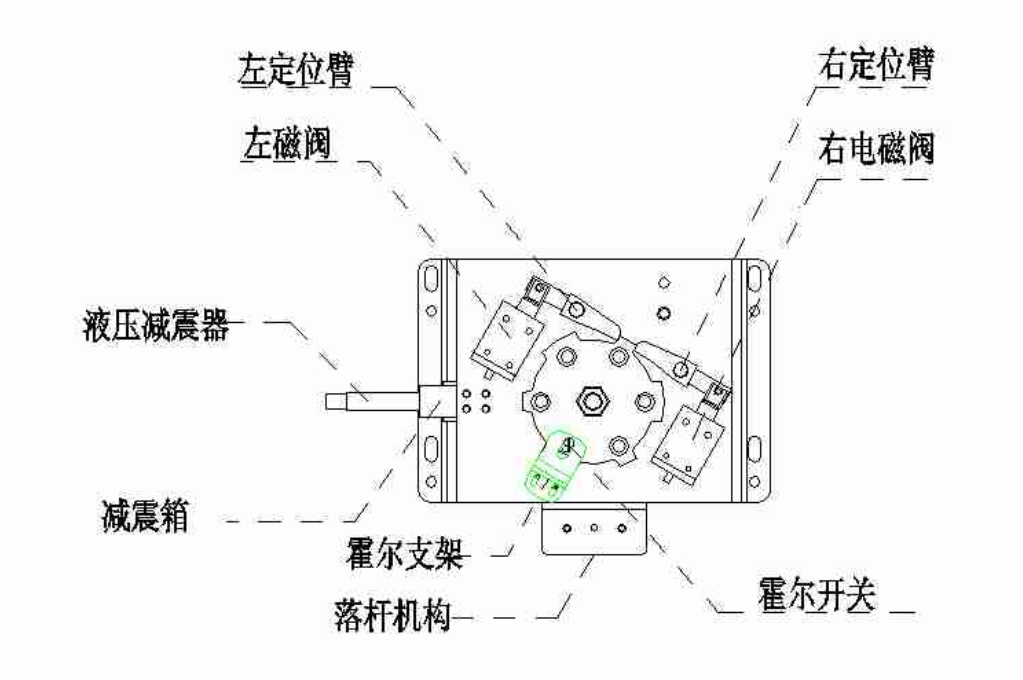

# 四、闸杆的装配

首先将闸杆放入铝盘安装槽中;然后把销子装入铝盘销孔;最后把销子装到位,螺钉紧固即可。

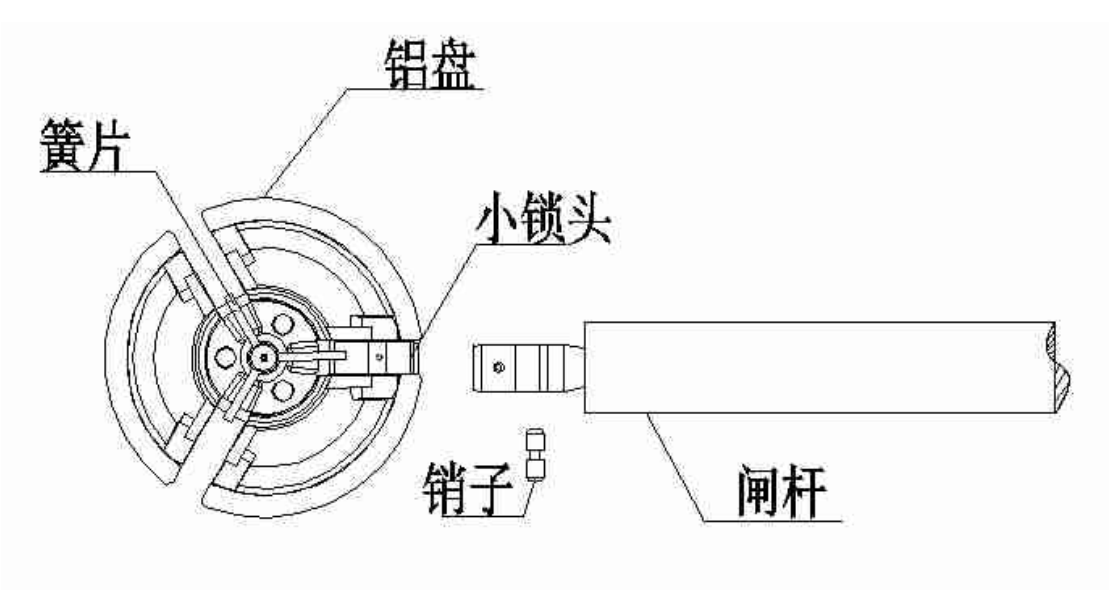

注意: 安装时请确定簧片在小锁头的上面后在放入闸杆, 如上图所示。

#### 使用前准备

1)左右定义:面对三辊闸,闸杆顺时针转动即左边,闸杆逆时针转动为右边;

2)输入接口:+12V 电平信号或脉宽>100ms 的 DC12V 脉冲信号,驱动电流>10mA 或干接点信号或 RS485 信号; 3)接线排的连接: 按接线排的标识接好电源和开闸信号;

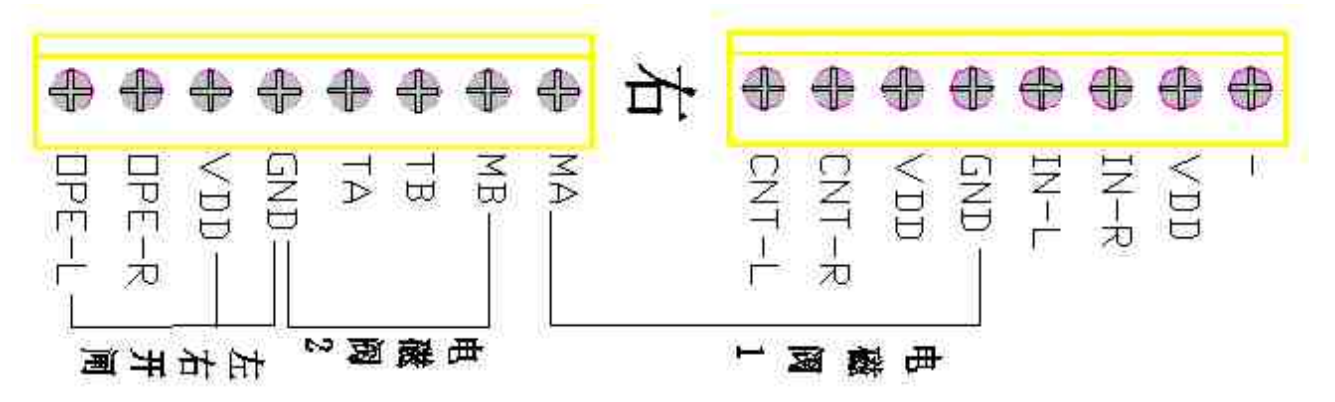

注明:提供的开闸信号有 3 种接法:

- A、干接点信号: VDD 为公共端, OPE-L 和 OPE-R 分别和 VDD 短接就分别为左开和右开信号;
- B、+12V 电平信号或 DC12V 脉冲信号:GND 为公共端,OPE-L 和 OPE-R 分别和 GND 形成高、低电平回路就 分别为左开和右开信号(注意: 高电平接 OPE-L 或 OPE-R);

C、RS485 信号:TA、TB 分别为 A+、B-,GND 为公共地。

4)单方向自由通行调整:调整电磁阀的行程螺母使定位臂张开,即可使闸机单方向自由通行。

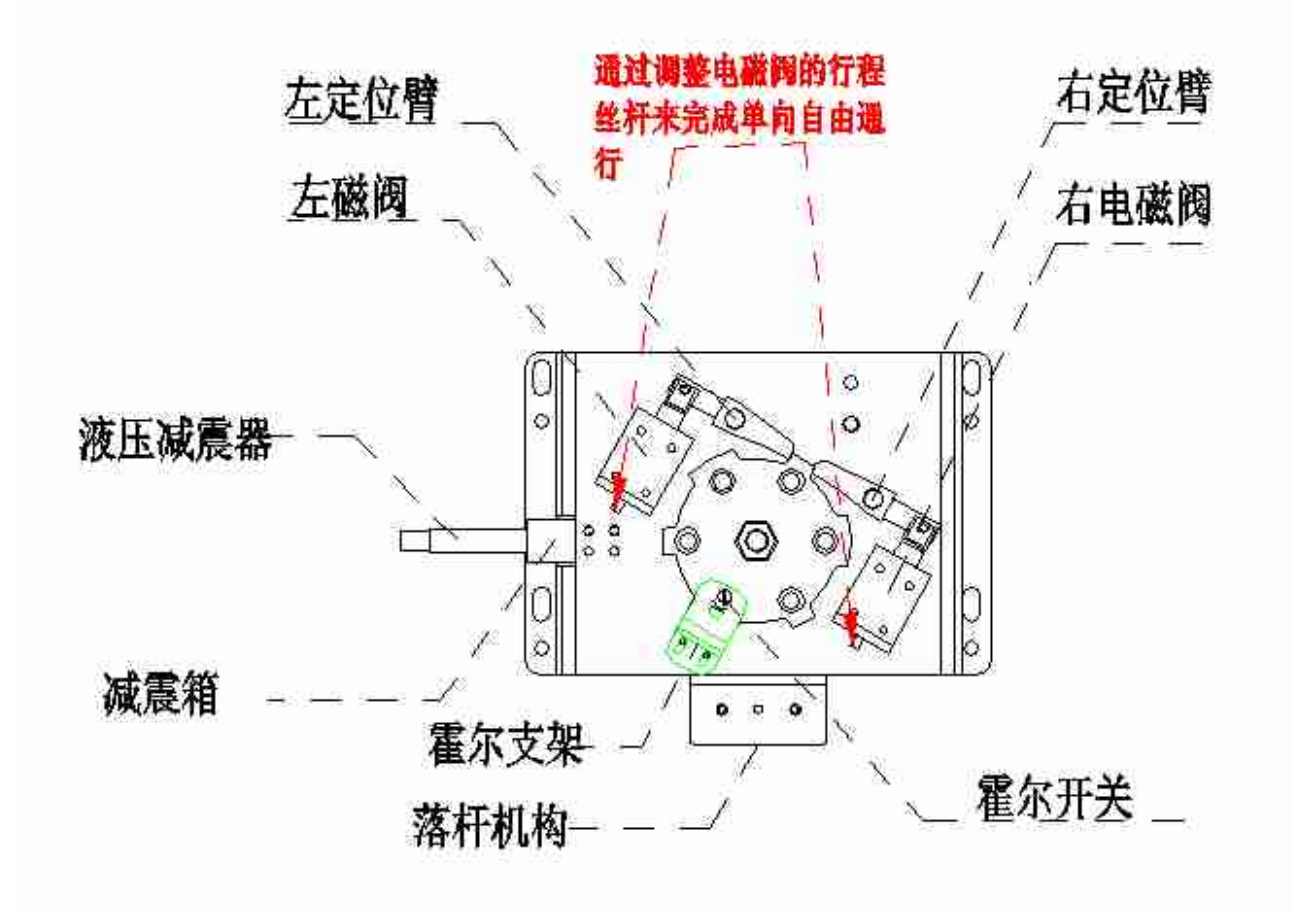

#### 单向通行调整图

注意: 调整定位螺母请把固定螺钉固定牢固, 以免松松脱导致单向不能自由通行。

### 注意事项

1)未经许可,设备上请勿添加外围设备且确保设备接地可靠,保证设备工作的安全可靠;

2)当设备用于户外时,应在设备安装处砌上 100mm~200mm 高的水泥安装平台,以便隔潮;同时在设备上方, 应加装阳棚等挡雨设施,严禁直接将设备安置在露天环境中使用;

3) 检查接线是否与接线图一致, 检查所有插头是否有松动;检查设备是否接地可靠;确认无误后可上电调试。

### 调试说明

### A.工作原理阐述

#### **1.**第一次上电调试:

按下主控板上的 SET 键进入菜单设置, 按 DEC 键进入 "P09"菜单选项, 按下"SET",此时数码管显示 "- - -", 一直按住"INC"键,此时数码管显示"RR-", 左电磁阀间断吸合断开,间隔时间为 1 秒;

住"DEC"键,此时数码管显示"RL-",左电磁阀间断吸合断开,间隔时间为 1 秒;

#### **6**. 系统功能测试

1)左向单次刷卡通行:左向刷卡后,三辊闸左电磁阀会自动吸合,通行方向指示器变为绿色通行标志, 等待行人进入。当行人进入后推动三辊闸转动一定角度后,使霍尔开关有效触发 2 次磁铁后,电磁阀断 开完成加锁动作,通行指示变为红色禁行志,同时记录通行人数的计数器自动加 1,完成一次通行过程。

每次通行的最长时间为 10 秒(此参数可由用户设定,以下均以 10S 为例),当超过设定的通行时间 后仍无人通行,设备会自动复位,且不进行计数。

每人通行的时间不能超过 10 秒。如果超过 10 秒后,系统将刷卡次数清零,并自动复位。通行控制 过程同单次刷卡通行控制。

2)右向单次刷卡通行:左向刷卡后,三辊闸左电磁阀会自动吸合,通行方向指示器变为绿色通行标志, 等待行人进入。当行人进入后推动三辊闸转动一定角度后,使霍尔开关有效触发 2 次磁铁后,电磁阀断 开完成加锁动作,通行指示变为红色禁行志,同时记录通行人数的计数器自动加 1,完成一次通行过程。 3)掉电落杆功能:系统正常运行后,若市电突然断电或按下手动落杆按钮,系统自动落杆,通道放行。 4)手动落杆功能测试:按下手动落杆按钮, 电磁铁会掉电, 闸杆落下; 松开后电磁铁会得电, 可进行 手动升杆,方法是:抬杆至水平位置卡住即可。

7)通讯功能测试:根据上位机的软件通讯功能进行设定和测试。

#### 附件:

#### 三辊闸使用注意事项

尊敬的用户,感谢您对通道技术的支持与信赖,为了更好的发挥它的优势和给您带来更多的方便,请您遵循 以下注意事项:

一.安装前的准备:

1)未经许可,设备上请勿添加外围设备且确保设备接地可靠,保证设备工作的安全可靠;

2)当设备用于户外时,应在设备安装处砌上 100mm~200mm 高的水泥安装平台,以便隔潮;同时在设备上方, 应加装阳棚等挡雨设施,建议不要直接将设备安置在露天环境中使用;

3) 安装时, 请先打开机箱盖, 接上<sup>~</sup>220V 电源, 并可靠接地, 一切就绪后, 合上空气开关, 此时闸机主板 L5。 L6 灯亮,主板号码管显示"RUN",抬杆闸杆升起,闸机处于工作状态。

4) 外接控制系统(门禁, 指纹等)时, 请确定好控制器输出什么样的信号(干接点、有源输出等)干接点 输出,只要将 2 根线分别接到闸机的 OPEN-L、OPEN-R 和 VDD 上即可,具体根据客户要求而定;有源输出,首先要 确定输出信号的"+""—","+"的一端接在 OPEN-L 或者 OPEN-R 上,"——"的接在主板的"GND"(电压范围: 5V~12V 之间)。

二.使用<mark>过程中</mark><br>闸机在使用过程中,请您规范您的行为,具体方法如下:

1.请在黄线外刷卡,闸门开到位并有方向指示箭头提示通过时,方可进入,在行走过程中,请勿在通道内逗留或 反回后在通行,这样大大提高了通道的流量。

2.通行过程中,请勿尾随进入通道内,更不能挤压杆刷卡,以免造成刷卡不开闸发生。

3. 当您看到闸门是开到位状态时,请别忘记刷卡,(针对延时关门功能),确实做到一卡一人的要求。

4.请勿人为破坏闸机(人为损坏不在保修范围内)。具体请参照附件

5.使用过程中,如发现有什么异常,请及时切断电源,并与我公司售后部联系,我们将热诚为您服务。

6.定期做保养工作,清洁机箱里外的灰尘,机械连接部位加润滑油等,保障设备的正常运行。

#### 电动三辊闸通讯协议

一**、 硬件协议**<br> 通讯信号: RS485,半双工

通讯波特率:9600bps

起始位:1 位

停止位:1 位

数据位长:8位数据位

奇偶校验位:无

#### 二、 帧协议

1.上位机发送帧格式:同步码+设备地址+命令码+数据+校验码

同步码:以十六进制数发送接收

235(十进制)

设备地址:以十六进制数发送接收

设备地址范围为 0-255(十进制)

命令码/数据:1)左向开闸命令 40H 00H

2)右向开闸命令 41H 00H

3) 落杆命令 42H 00H

4)升杆命令 43H 00H

5)读取左向计数 44H 00H

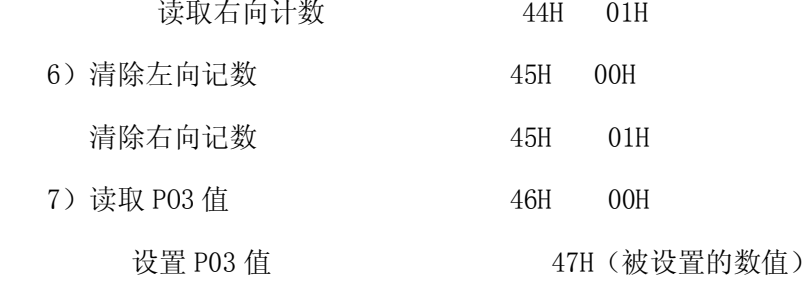

校验码=(同步码) XOR(设备地址) XOR(命令)

例如:设备地址为 1 时各命令

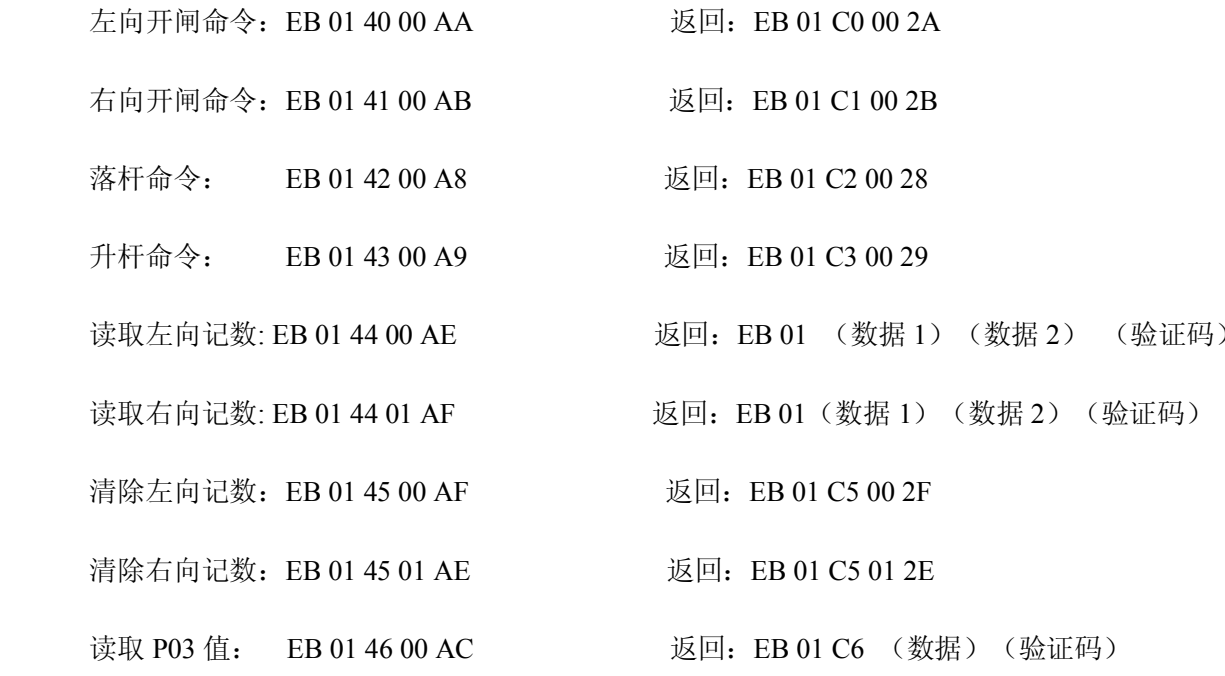

- 设置 P03 值: EB 01 47 (数据) (验证码) 返回: EB 01 C7 (数据) (验证码)
- 禁止通行命令:EB 01 4A 00 A0 返回:EB 01 CA 00 20
- 恢复通行命令:EB 01 4B 00 A1 返回:EB 01 CB 00 21
- 设置 P08 值: EB 01 4C (数据) (验证码)返回: EB 01 CC (数据) (验证码)
- 读取 P08 值: EB 01 4D 00 A7 返回:EB 01 CD (数据)(验证码)
	- 2.单片机发送帧格式:同步码+设备地址+数据+数据+校验码

同步码:以十六进制数发送接收

235(十进制)

设备地址:以十六进制数发送接收

设备地址范围为 0-255(十进制)

a) 对于读取计数值命令,返回数据为两个字节,第一个字节为低 8 位,

第二个字节为高 8 位;

校验码: = (同步码) XOR (设备地址) XOR (数据 1) XOR (数据 2

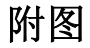

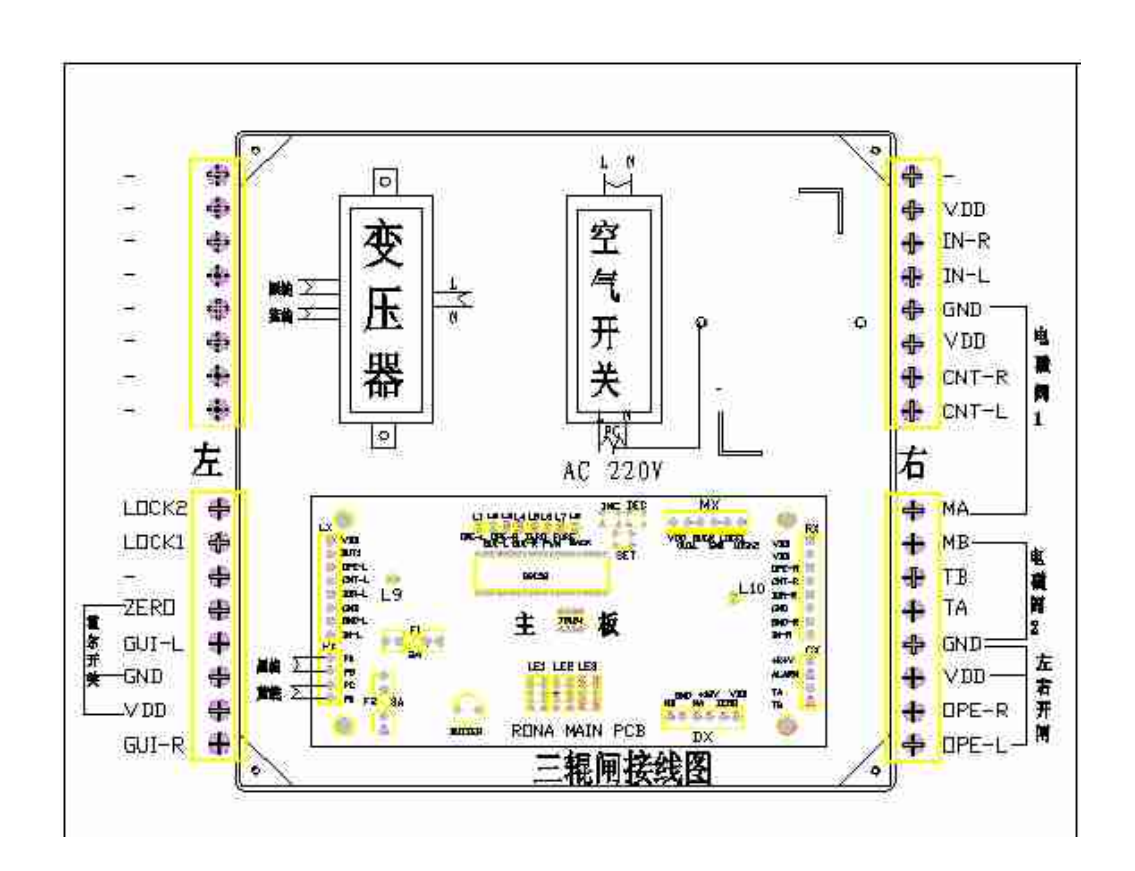

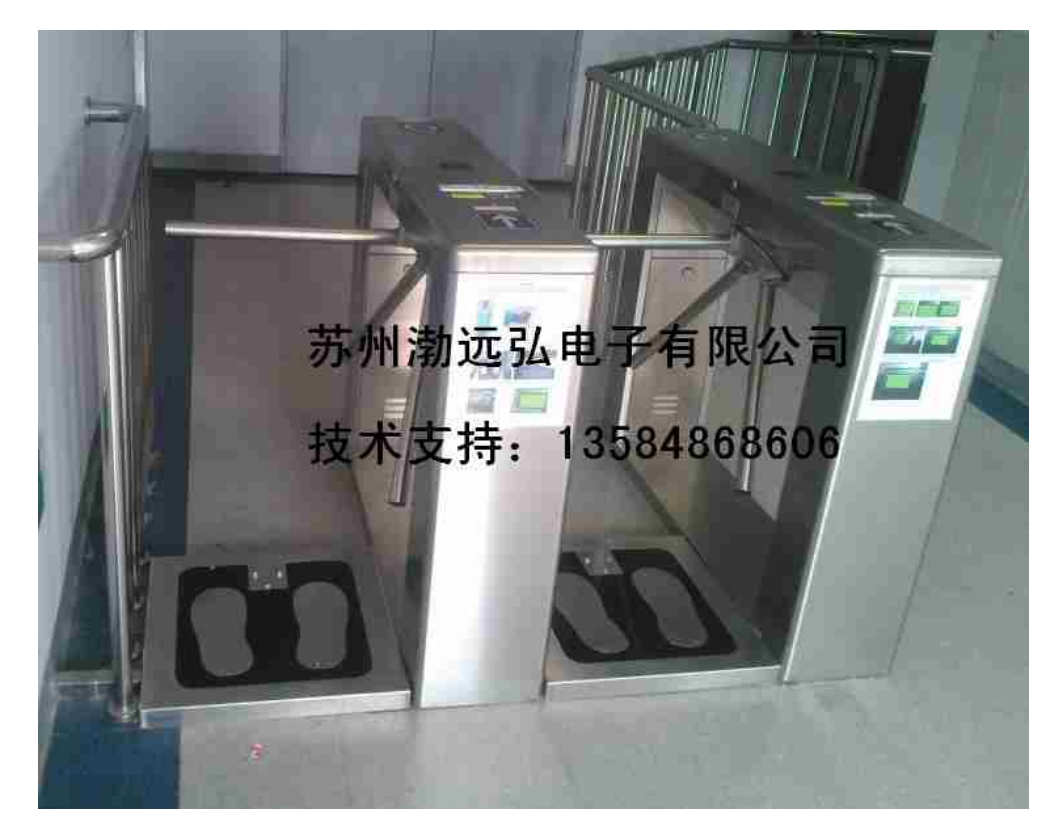

ESD 防静电门禁系统实物案例